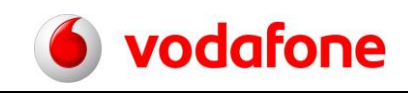

# CorporateDataAccess –

## Änderungen zur Administration von Teilnehmern in MeinVodafone

# **Sie nutzen MeinVodafone um Ihr CorporateDataAccess zu administrieren? Dann ändert sich ab 19. Juli 2016 etwas für Sie.**

Wir haben MeinVodafone überarbeitet. Es sieht jetzt anders aus. Sie können aber wie gewohnt MeinVodafone weiter nutzen.

### **Ihr Link zur CDA-Administration**

Klicken Sie bitte au[f www.vodafone.de/cda-login.](http://www.vodafone.de/cda-login) Oder kopieren Sie den Link in Ihren Browser. Melden Sie sich bitte mit Ihrem Benutzernamen und Ihrem Internet-Kennwort an.

### **Klappt das nicht? Oder haben Sie andere Schwierigkeiten? Dann**:

- 1. Gehen Sie auf <https://www.vodafone.de/>
- 2. Klicken Sie au[f MeinVodafone](https://www.vodafone.de/proxy42/portal/login) und dann auf Login zu MeinVodafone. Geben Sie Ihren Benutzernamen und Ihr Internet-Kennwort ein. Wichtig: Der Benutzername und das Internet-Kennwort bekommen Sie vom Verantwortlichen des Kundenkontos. Geben Sie die Daten bitte nur an berechtigten Nutzer.
- 3. Klicken Sie auf Mobilfunk-Vertrag:

Änderungen im Zugang zum Adminportal - Vodafone CorporateDataAccess

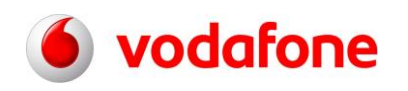

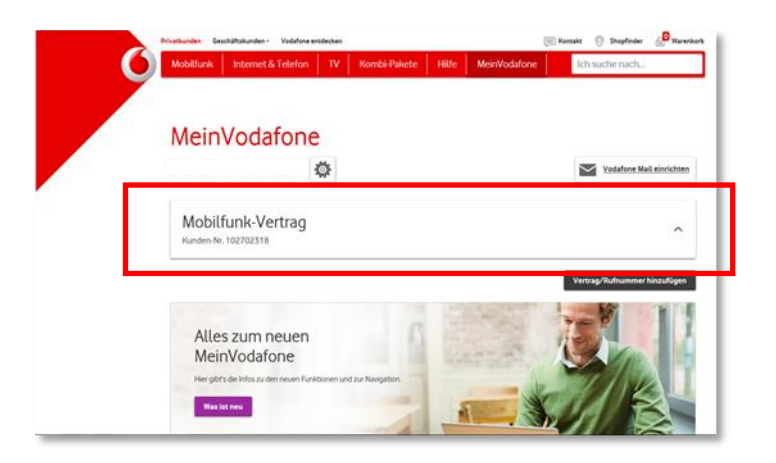

Haben Sie in MeinVodafone mehr als einen CDA angelegt? Dann wählen Sie zuerst die Kundennummer aus, unter der der CDA gelistet ist:

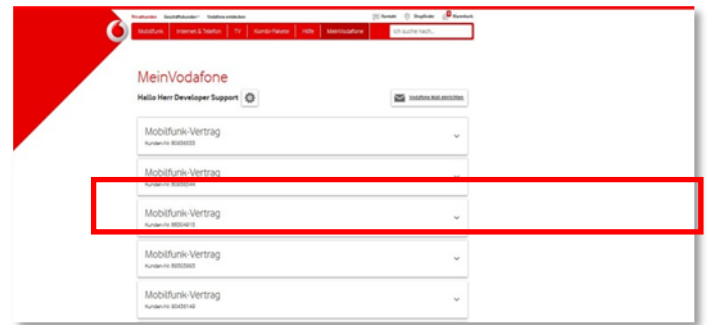

4. Klicken Sie auf Vertragsdaten:

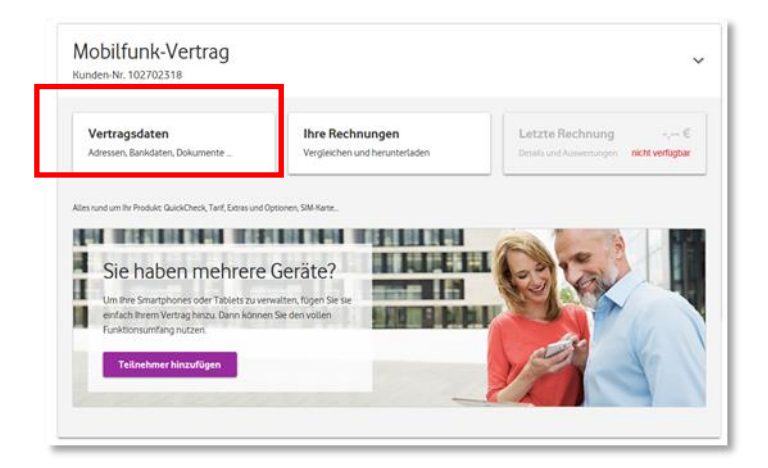

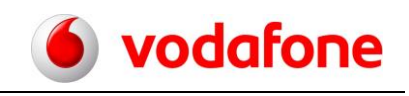

Danach scrollen Sie herunter bis Vodafone für Geschäftskunden:

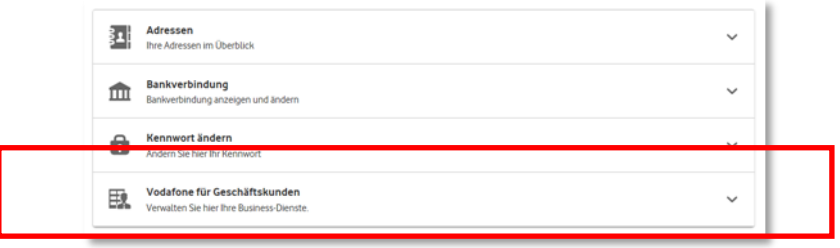

5. Klicken Sie darauf. Sie finden dann CorporateDataAccess:

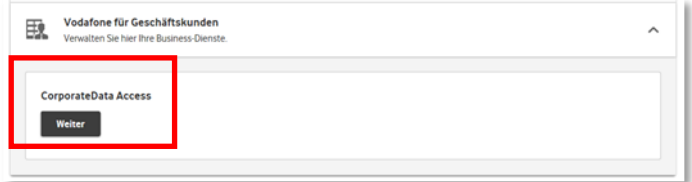

6. Klicken Sie auf Weiter. So kommen Sie zum Ihrem CDA-Adminportal.

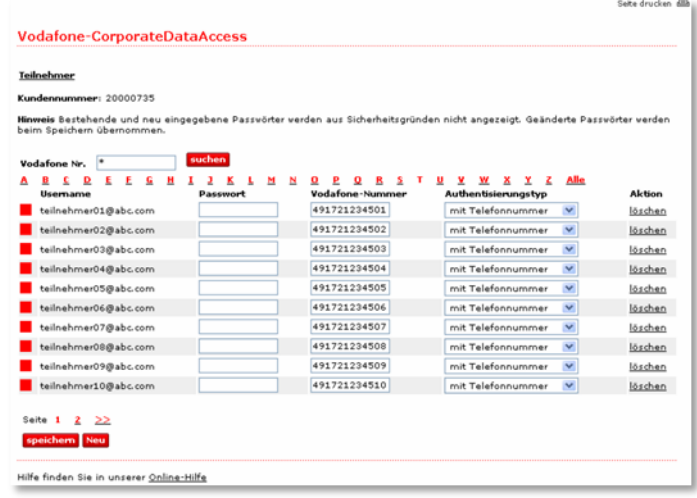